# Documents papier

Dès le 1<sup>er</sup> janvier 2022, tous les documents papier à enregistrer devront être soumis dans Teraview (pour les utilisateurs de ce système) ou OnLand (pour les autres). Il ne sera plus possible de les envoyer par messagerie aux bureaux d'enregistrement immobilier.

Les « documents papier » visés par ce processus comprennent :

- 1) les documents relatifs à une unité foncière assujettie à la *Loi sur l'enregistrement des actes*;
- 2) les documents relatifs à une unité foncière assujettie à la *Loi sur l'enregistrement des droits immobiliers* dont le contenu dépasse les limites du système d'enregistrement électronique (ex. : nombre de cotes foncières) et qui ne peuvent donc pas être enregistrés électroniquement;
- 3) les documents d'un type considéré comme une exception parce que le directeur des droits immobiliers permet ou exige qu'ils soient enregistrés en format papier.

Il n'y aura que quelques types de documents qui pourront continuer à être soumis en format papier à un bureau d'enregistrement immobilier. Si un fichier dépasse 23,5 Mo, nous demandons aux utilisateurs d'appeler ServiceOntario, au 519 971-9980, pour savoir comment faire enregistrer le document. De plus, les plans, les demandes de titre absolu, les demandes de premier enregistrement et les déclarations et descriptions de condominiums, de même que leurs documents modificatifs et secondaires (quelle que soit la taille du fichier), demeurent exclus de l'enregistrement sur les portails électroniques pour le moment.

# Soumission

Si vous devez soumettre plus de 20 documents dans une même journée, appelez ServiceOntario, au 519 971-9980, pour savoir quoi faire.

Les utilisateurs de Teraview doivent soumettre les documents papier en format PDF dans ce système, et les personnes non autorisées à le faire doivent opter pour OnLand. Il n'est pas permis de soumettre en format PDF les documents pouvant être soumis par voie électronique. Si un document papier doit être préapprouvé, indiquez le numéro de préapprobation à la section « Renseignements supplémentaires » du formulaire de soumission.

**N. B. : Si vous ne sélectionnez pas le bon type, le document sera annulé et il faudra le resoumettre en choisissant cette fois-ci le bon. Consultez l'annexe A ci-dessous pour savoir quel type de document vous devez sélectionner.**

## **Preuves**

Il est aussi possible de soumettre des preuves en format PDF dans Teraview pour les faire répertorier en sélectionnant le type de document correspondant.

**N. B. :** Si un document papier contient 800 cotes foncières (CF) ou plus, il doit faire l'objet d'une seule demande. Et une demande comprenant plusieurs documents doit contenir en tout moins de 800 CF.

Si votre transaction est importante et comprend plusieurs documents de plus de 800 CF, par exemple des règlements administratifs afférents aux condominiums, communiquez avec ServiceOntario au 519 971-9980 pour prendre des arrangements avant la soumission. Il faut idéalement faire enregistrer un règlement administratif afférent à un

condominium bien avant la date de clôture, parce que ces documents nécessitent un plus long temps de traitement.

### **Teraview**

Sélectionnez le type d'acte à créer (« Demande d'enregistrement papier ») et remplissez les champs applicables.

Sélectionnez la déclaration ci-dessous et importez le document papier que vous voulez soumettre pour enregistrement. Il est possible de soumettre cinq documents, avec la documentation à l'appui, dans une même demande.

30000 Le document à enregistrer est : (*Importer le document dûment rempli)*

Si vous devez soumettre des documents à l'appui (ex. : certificat de bref), sélectionnez une ou plusieurs des déclarations ci-dessous et importez les fichiers.

- 30001 Le document à l'appui 1, le cas échéant (*Importer le document, par exemple un certificat de bref*)
- 30002 Le document à l'appui 2, le cas échéant (*Importer le document*)
- 30003 Le document à l'appui 3, le cas échéant (*Importer le document*)
- 30004 Le document à l'appui 4, le cas échéant (*Importer le document*)
- 30005 Le document à l'appui 5, le cas échéant (*Importer le document*)

### **Signataires**

Une demande d'enregistrement papier est créée et signée électroniquement par un titulaire de compte dans Teraview au nom de la personne soumettant la documentation pour attester qu'elle est complète.

## **Rectifications**

S'il faut corriger un document, le personnel du Bureau d'enregistrement immobilier (BEI) communiquera avec le client aux coordonnées fournies dans la demande d'enregistrement papier. Le document sera retourné au moyen de la fonctionnalité de retour pour correction dans Teraview. Les clients doivent demeurer joignables à cette fin après la soumission.

Les corrections doivent être apportées par le client. **En aucun cas le personnel du BEI ne modifiera un document.**

Une fois modifié, le document sera retourné au personnel du BEI dans Teraview.

# Enregistrement

Si des documents doivent être enregistrés ensemble, assurez-vous qu'ils sont soumis en tant que pièces jointes d'un même fichier dans Teraview. Par exemple, si vous soumettez en même temps un acte de cession, un acte de charge (hypothèque) et une mainlevée de charge (hypothèque) pour leur enregistrement simultané dans un ordre donné, il faut les enregistrer comme trois pièces jointes d'une même soumission dans Teraview.

Bien qu'il puisse sembler plus intuitif de soumettre un seul fichier par document à enregistrer, cela pourrait avoir des conséquences indésirables si un des documents peut être enregistré, mais un autre non.

N. B. : S'il faut indiquer un numéro d'enregistrement dans un document subséquent, ce dernier ne doit être soumis que lorsque l'utilisateur a reçu le numéro d'enregistrement du document précédent et l'y a inscrit. Le personnel du BEI n'inscrira aucun numéro à la place de l'utilisateur, et ne retournera pas les documents concernés pour correction.

Le personnel vérifiera le dernier numéro d'enregistrement, s'il y en a un indiqué dans la demande d'enregistrement papier. Si le numéro de la ou des CF ne correspond pas au dernier numéro d'enregistrement inscrit dans la demande, le personnel communiquera avec le client avant de procéder à l'enregistrement.

**Les certificats de bref fournis, s'il y a lieu, doivent être en vigueur au moment de la soumission.** Le personnel confirmera les résultats et, en cas d'incohérence, communiquera avec le client avant de procéder à l'enregistrement.

Une fois l'enregistrement fait, une copie numérisée des documents enregistrés et estampillés sera envoyée par courriel au client à l'adresse indiquée dans la demande d'enregistrement papier.

### **Paiements et remboursements**

Le paiement des soumissions papier se fera au moyen de la fonctionnalité actuelle de compte bancaire pour l'enregistrement électronique (CBEE) de Teraview. Les remboursements se feront selon le processus en vigueur.

## **Confirmation de la soumission**

Après la soumission, la personne ayant soumis le document recevra deux numéros de dossier : l'un ayant le préfixe « UU » (documents papier compris dans la demande) et l'autre le préfixe « VV » (demande d'enregistrement papier). Nous vous recommandons de les noter, à des fins de référence. **N. B. : Il ne s'agit PAS des numéros d'enregistrement des documents papier.**

# Documents papier : Exigences, conseils et pratiques exemplaires

Vous trouverez ci-dessous quelques exigences, conseils et pratiques exemplaires pour la soumission de documents papier dans Teraview. À presque tous les égards, ce type de soumission s'apparente à la livraison par messagerie au Bureau d'enregistrement immobilier, exception faite des étapes de numérisation et de soumission numérique. Donc bon nombre de ces exigences, conseils et pratiques exemplaires s'appliquent aussi aux soumissions par messagerie au Bureau.

- **Enlevez les pages de directives de l'affidavit sur les droits de cession immobilière** avant sa soumission. Elles sont incluses à titre d'information et ne font pas partie de l'acte enregistré.
- **Ne joignez pas à votre soumission les formulaires de confirmation et d'instructions;** conservez-les dans vos dossiers, car ils ne font jamais partie de l'acte enregistré.
- **Choisissez le bon FIEF** (ex. : acte de cession, acte de charge (hypothèque), mainlevée de charge (hypothèque) ou document général).
- Assurez-vous que le **FIEF est dûment rempli** (fond et forme), notamment en vérifiant la numérotation de toutes les pages, si les cases appropriées sont cochées, si une description légale adéquate a été ajoutée, et si le document est signé. Le FIEF doit être signé à la main, car il ne peut l'être électroniquement.
- Si un document papier doit être préapprouvé, **indiquez le numéro de préapprobation** à la section « Renseignements supplémentaires » du formulaire de soumission.
- **Vérifiez bien le montant des droits de cession immobilière indiqué** avant la soumission du document.
- **Sélectionnez le bon système d'unité foncière (enregistrement des actes ou titre de bien-fonds).** Même si presque tous les documents papier soumis dans Teraview sont des actes enregistrés, il y a tout de même quelques titres de bien-fonds qui peuvent être soumis à la fois en format papier et dans Teraview. Les frais varient en fonction du système d'unité foncière utilisé pour l'enregistrement.
- **Assurez-vous d'être facilement joignable** pour discuter de vos documents et les modifier après leur soumission. Si l'on communique avec vous en cas de problème, il est impératif que vous répondiez.

Quelques exigences, conseils et pratiques exemplaires sont toutefois propres au nouveau processus de numérisation et de soumission numérique dans Teraview :

- Imprimez le FIEF sur du papier grand format, signez-le, puis numérisez-le. Faites ensuite une copie numérisée en format lettre (ou un autre format) et sauvegardez-la, car le grand format peut déformer l'image.
- Vérifiez que la copie numérisée en PDF de votre soumission et de tous les documents à l'appui (s'il y a lieu) est claire et lisible. Nous en avons reçu plusieurs indéchiffrables.
- Rappel : les titulaires d'une licence Teraview ne doivent utiliser que ce système. Même s'il existe une fonctionnalité semblable de soumission de documents papier pour enregistrement dans OnLand, celle-ci est différente et ne doit pas être utilisée par les personnes ayant une licence Teraview.
- Il n'est pas possible d'enregistrer en format papier au moyen de la fonctionnalité dans Teraview les actes pouvant être enregistrés par voie électronique dans ce système. En effet, ce n'est pas parce que des documents papier peuvent être numérisés en format PDF et soumis par un portail dans Teraview qu'il est maintenant permis d'enregistrer ainsi les documents qui auraient dû l'être. La très grande majorité des documents versés dans le système d'enregistrement immobilier sont des titres de bien-fonds, qui doivent être enregistrés en format électronique dans Teraview.

Le non-respect de ces exigences, conseils et pratiques exemplaires peut retarder le traitement de la soumission dans Teraview, voire entraîner carrément son rejet.

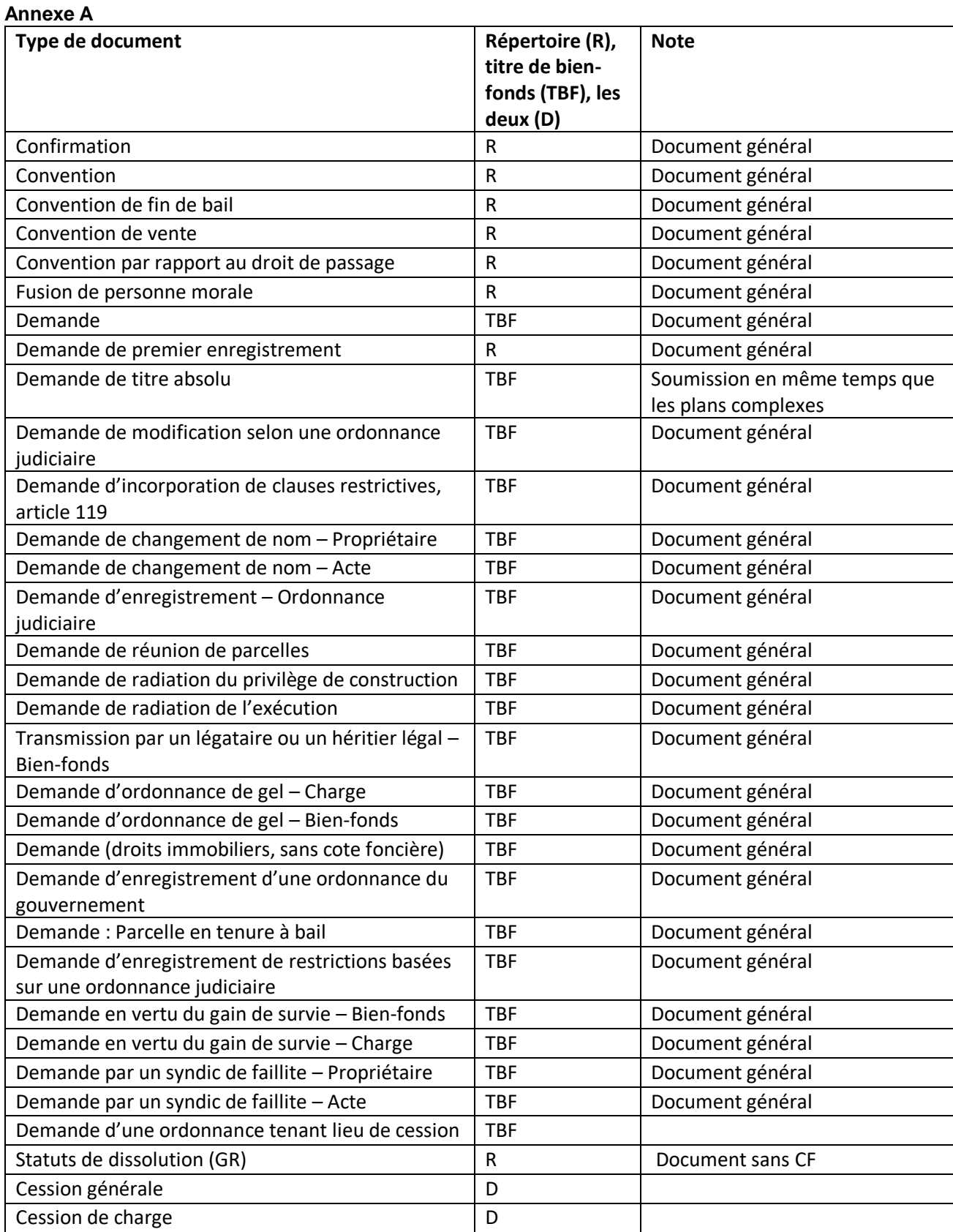

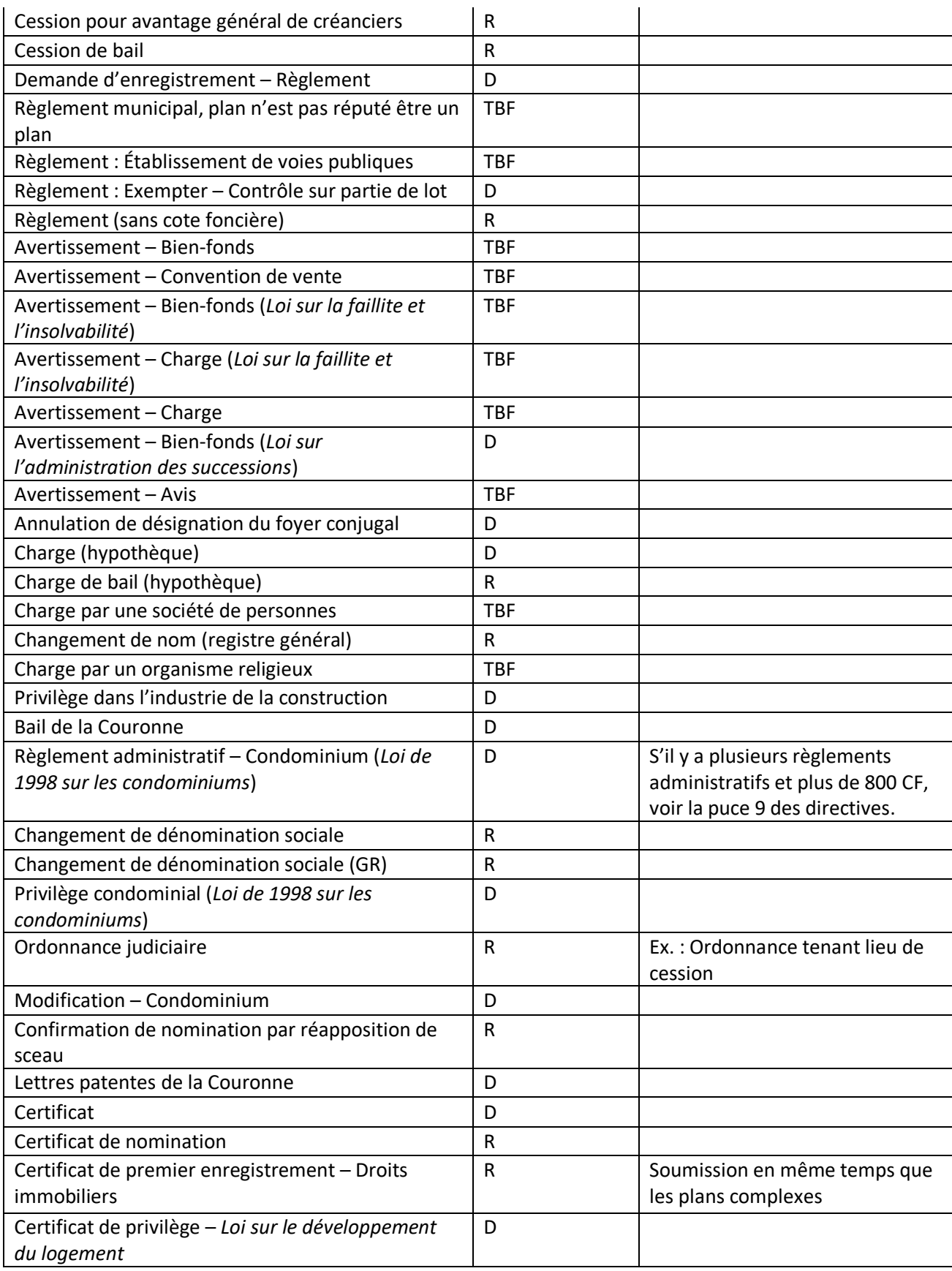

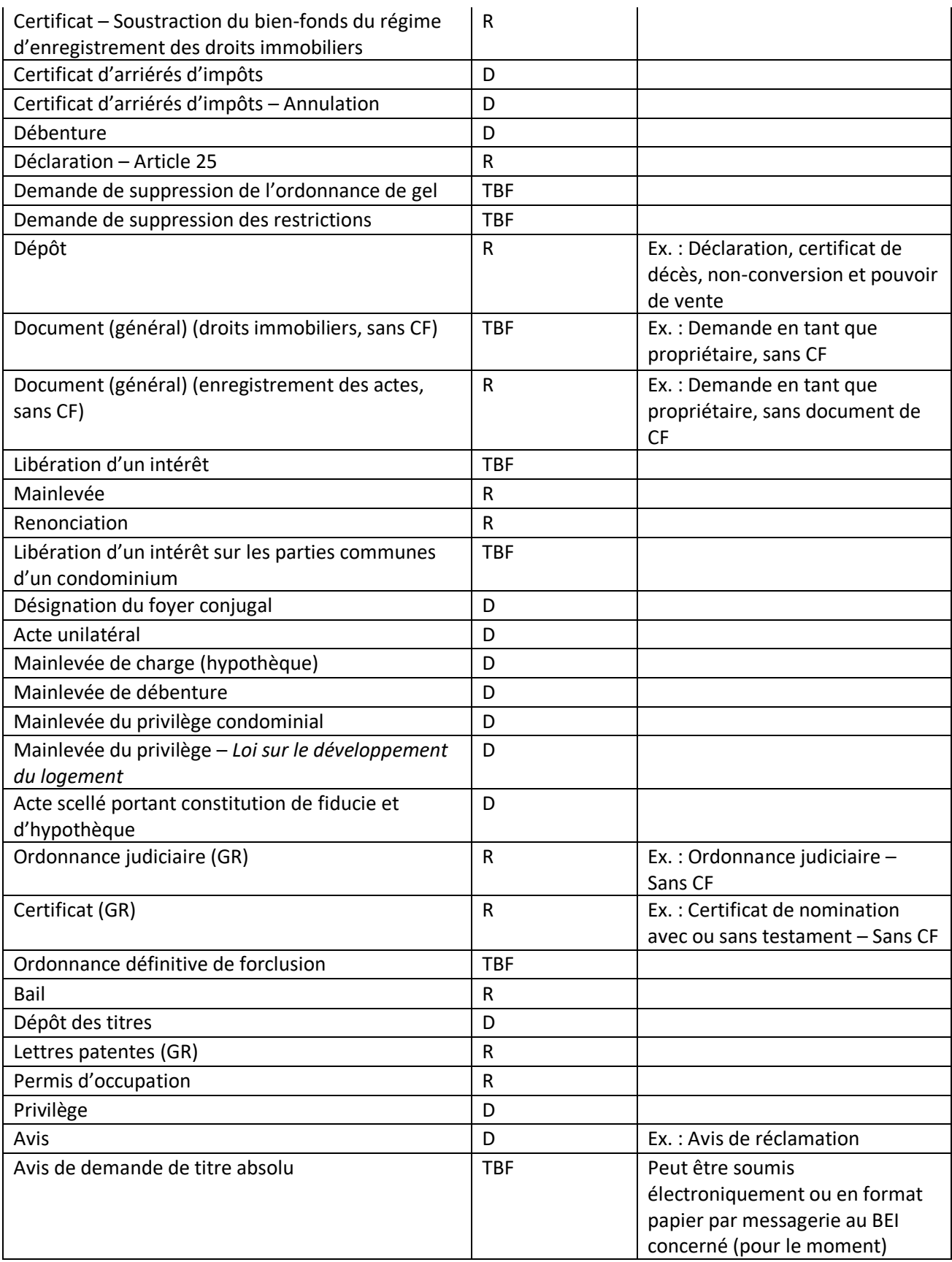

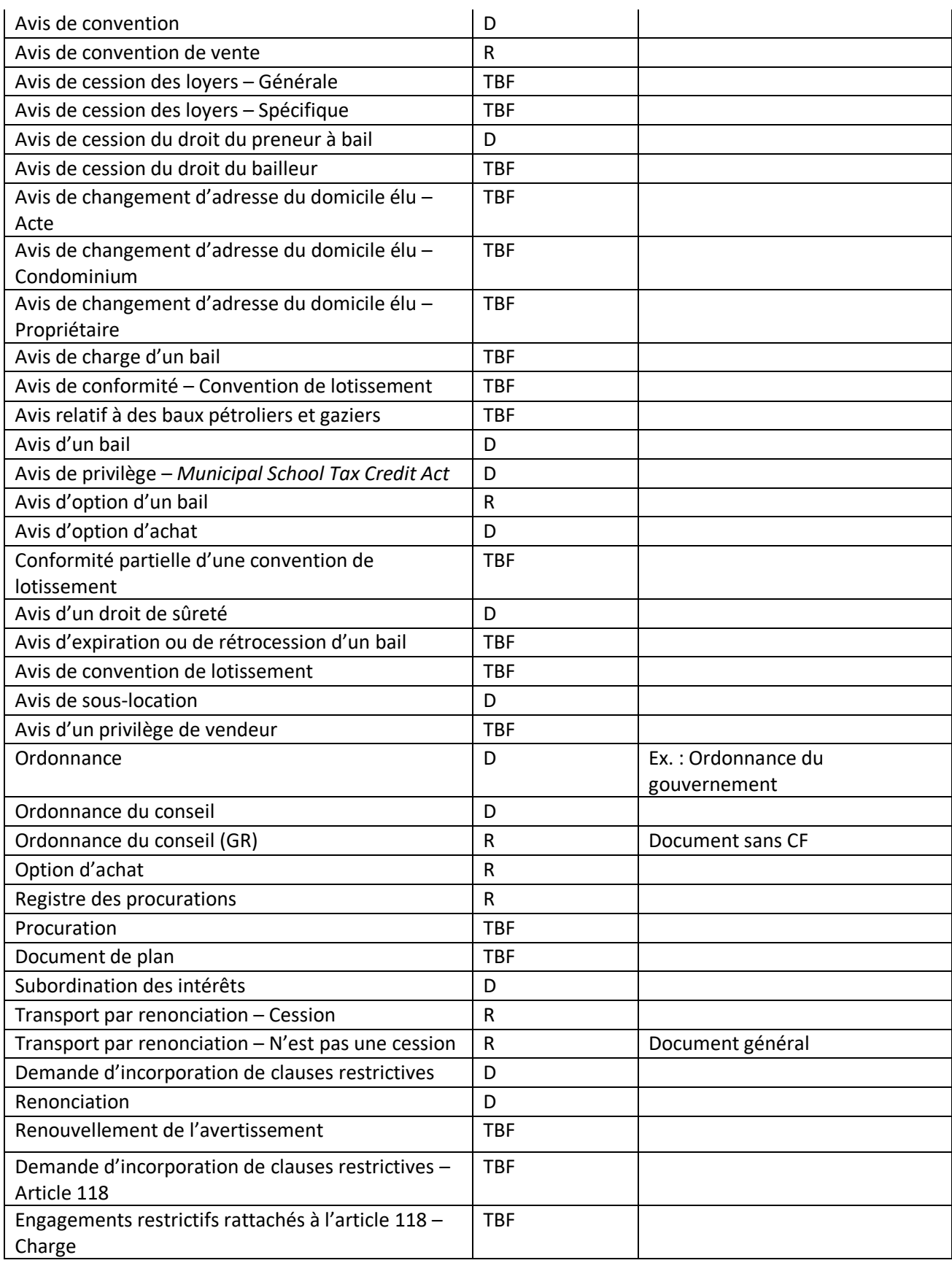

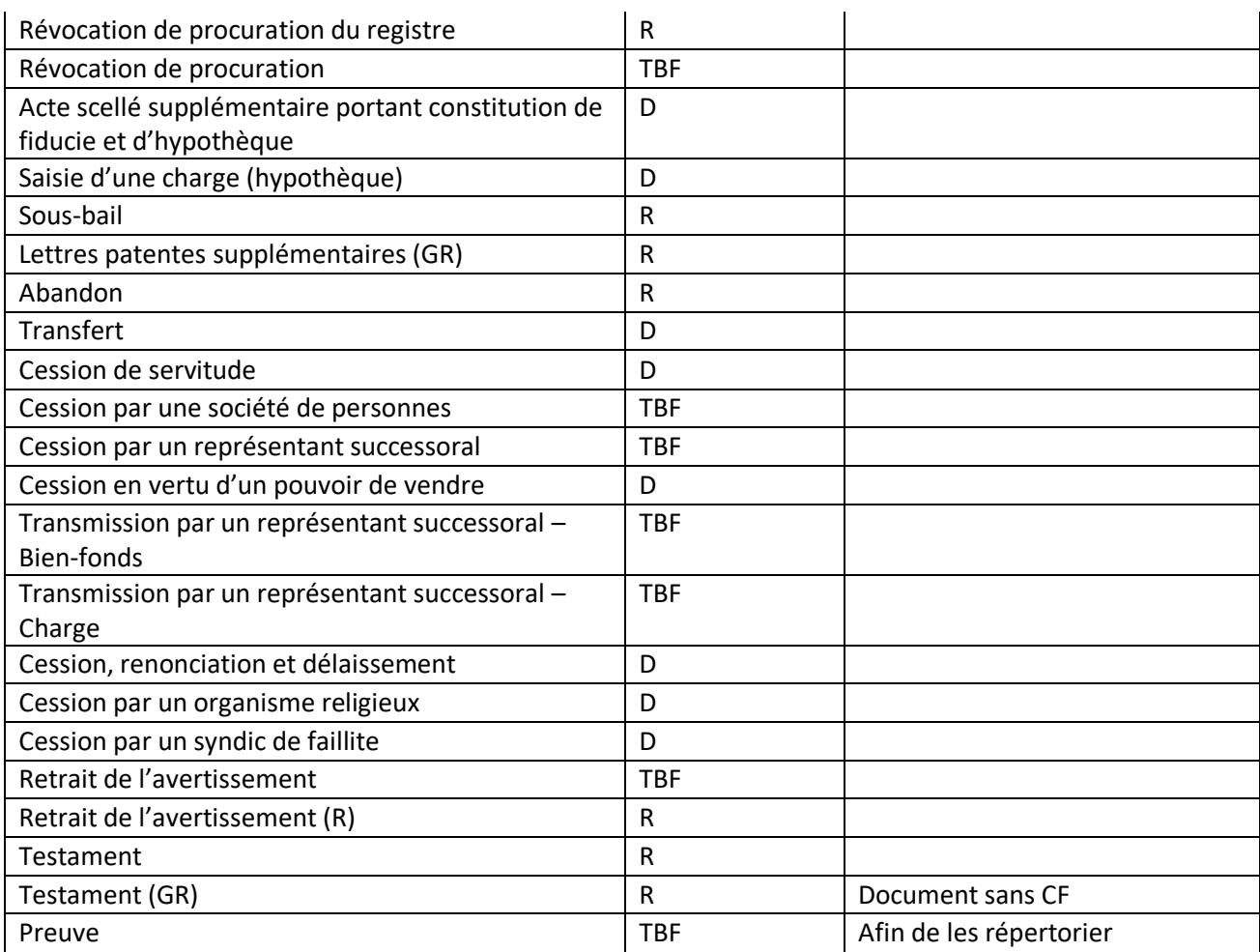